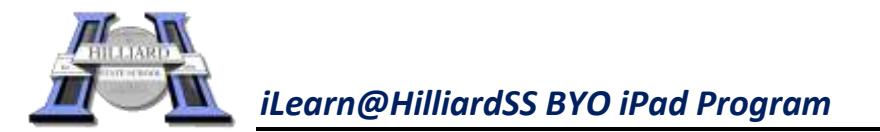

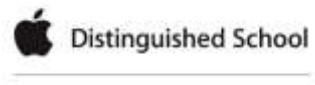

## **Parent Checklist** *Preparing for your child to bring their iPad to school*

- Create an **Apple id and Password** if you haven't already got one (we advise you **NOT to tell your child** the Apple id / Password). You can choose to use an existing Apple id in order to share apps or alternatively, setup Family Sharing.
- $\Box$  Discuss elements of the iLearn@HilliardSS BYO iPad Program Charter with your child and the expectations in the **Student ICT Agreement** -both documents can be found on our school website: [www.hilliardss.eq.edu.au](http://www.hilliardss.eq.edu.au/)
- Ensure that your child understands they are **NOT to share** their iPad with other students.
- Ensure that your child understands that they are not to capture photo, video or audio unless advised to do so by their class teacher.
- Ensure that your child understands that if their regular teacher is away, the **iPads may be expected to be locked away**. Students must not negotiate otherwise with relief teachers.
- Have purchased a **protective cover** for your child's iPad and considered a tempered glass screen protector and water resistant carry bag sleeve.
- It is advised that your child's iPad is in a **different compartment** to their drink bottle (in school bag).
- Loaded the required apps on your child's iPad as per the **Required Apps Register** which can be found on the iLearn@HilliardSS page on our school website: [www.hilliardss.eq.edu.au](http://www.hilliardss.eq.edu.au/)
- **Capture holiday photos** for the beginning of the year on your child's iPad if requested to do so by the class teacher.
- You are aware of the log in details, user name and password, for your child for the following:
	- o **Network** (same as email)
	- o **Skoolbo**
	- o **Reading Eggs/Eggspress**

*These will be provided after the start of the school year unless otherwise already known.*

- Other apps may request a user name and password to be created, there is **no need to do so** unless requested by your child's class teacher.
- Loaded the DET wifi profile onto your child's iPad which can be found on our school website: [www.hilliardss.eq.edu.au](http://www.hilliardss.eq.edu.au/) (on your child's iPad, touch on the word Profile and install).

## *Please see your child's class teacher if you experience difficulties with any items on this checklist*